Organized By <del>Supported By Supported By Supported By</del> **QATAR DEVELOPMENT BANK** 

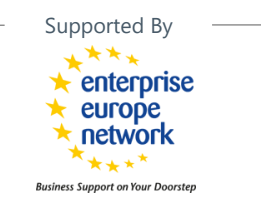

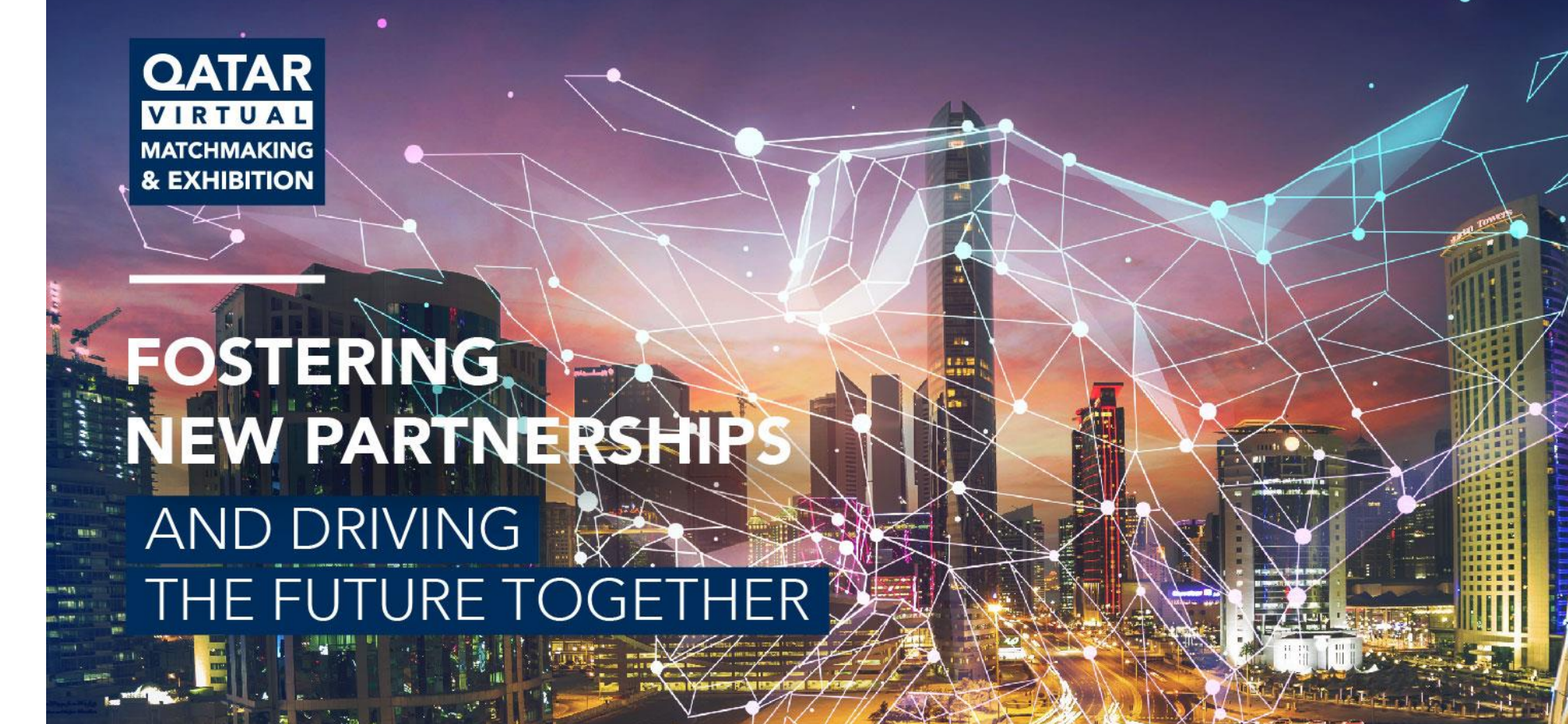

# EEN Partners Guidelines & Information

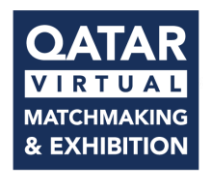

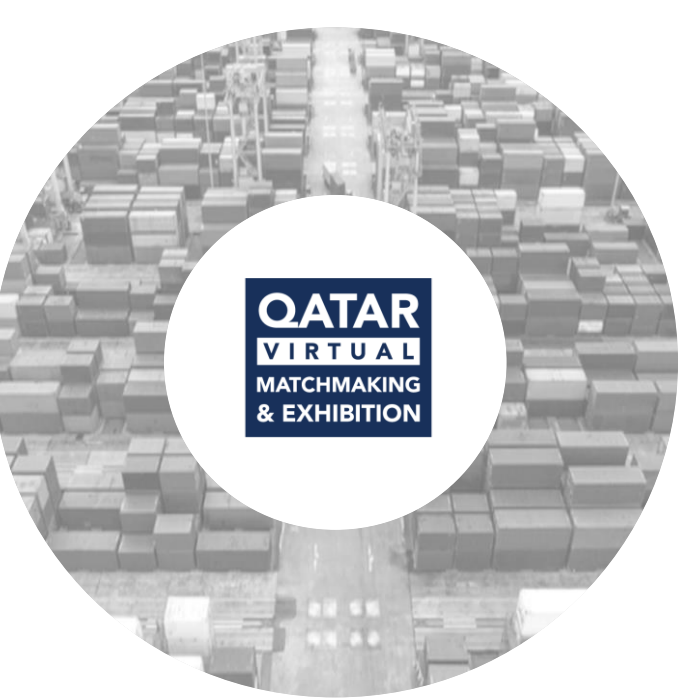

## About Qatar Matchmaking & Exhibition 2022

#### Fostering New Partnership and Driving the Future Together

Qatar Matchmaking & Exhibition is a virtual event organized by EEN Qatar/Qatar Development Bank (QDB) under Tasdeer services, aiming to gather top Qatari manufacturers and international distributors, potential partners & businesses to discuss and develop future partnerships.

The event will focus on raising awareness of the manufacturing capabilities in Qatar, in addition to opening new horizons for international companies to partner with leading manufacturers in Qatar.

The event will serve importers, wholesalers, distributors, and enterprises

Event Overview

Co-organizer Invitation

**Participant Approval** 

Tips prior Event & **During Event** 

## **Event Focus**

**The Qatar Matchmaking & Exhibition in the year 2022 will focus on multiple verticals from Construction to Pharma showcasing the manufacturing capabilities in the State of Qatar.** 

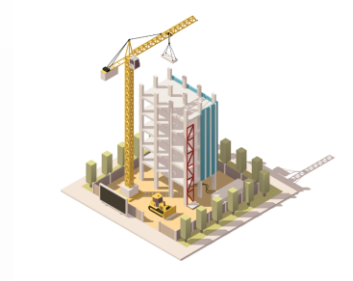

Construction, Building Materials, Chemicals & **Electrical Equipment** 

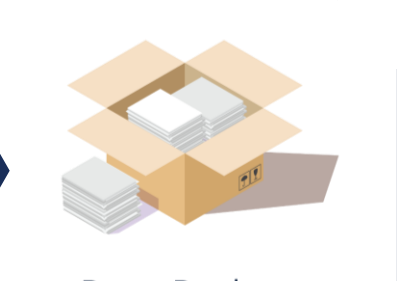

**Paper Products** 

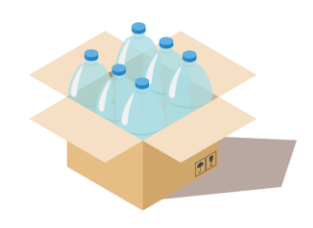

Plastic & Packaging

Fast-moving consumer

goods

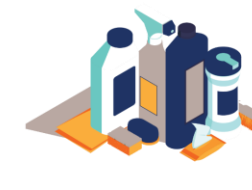

Event Overview

**Chemical Products** 

Co-organizer Invitation

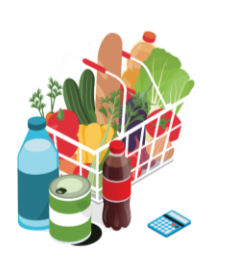

Food & Beverage

**Participant Approval** 

Tips prior Event & **During Event** 

Marketing Pack

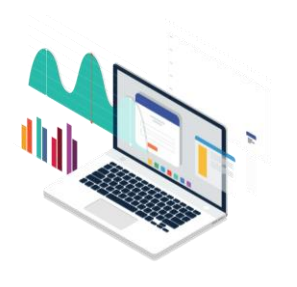

**ICT Services** 

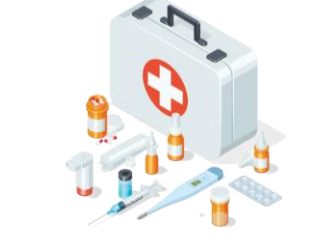

Pharma, Healthcare & **Medical Equipment** 

# **Why Virtual?**

**The Future of Business Gatherings**

With the rise of **COVID-19 pandemic restricting travel** and **cancelation** of various exhibitions and matchmaking events. Qatar Development Bank new **transformation** strategy is to create change and **conduct** various **virtual** matchmaking events and connect leading **exporters** to **various international companies** around the **world**.

Virtual Events to rapidly **change** the environment, and to **provide** the tools **required** to move forward in an **uncertain** future with **confidence**.

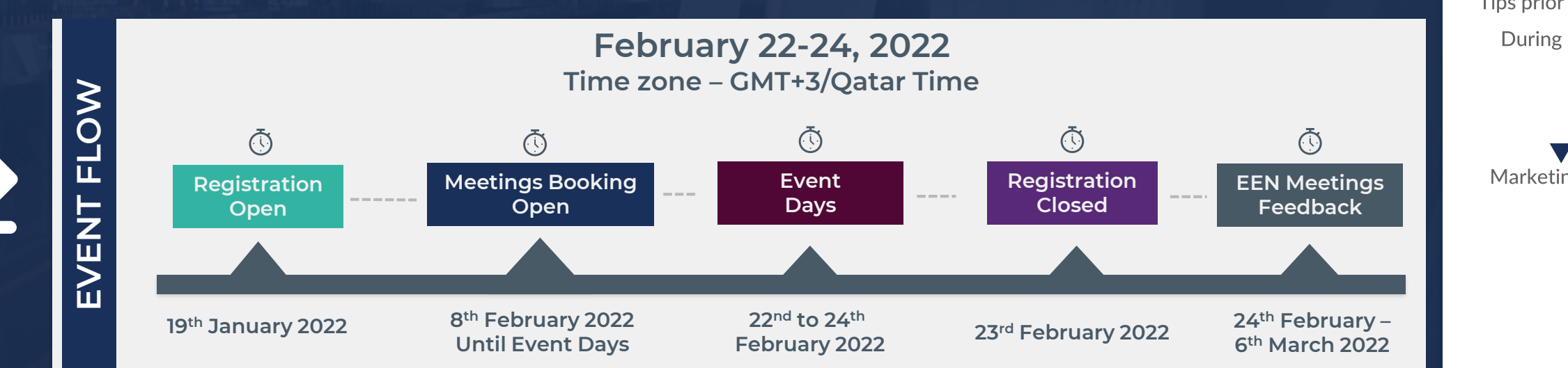

#### Event Overview

Co-organizer Invitation

**Participant Approval** 

Tips prior Event & **During Event** 

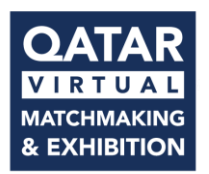

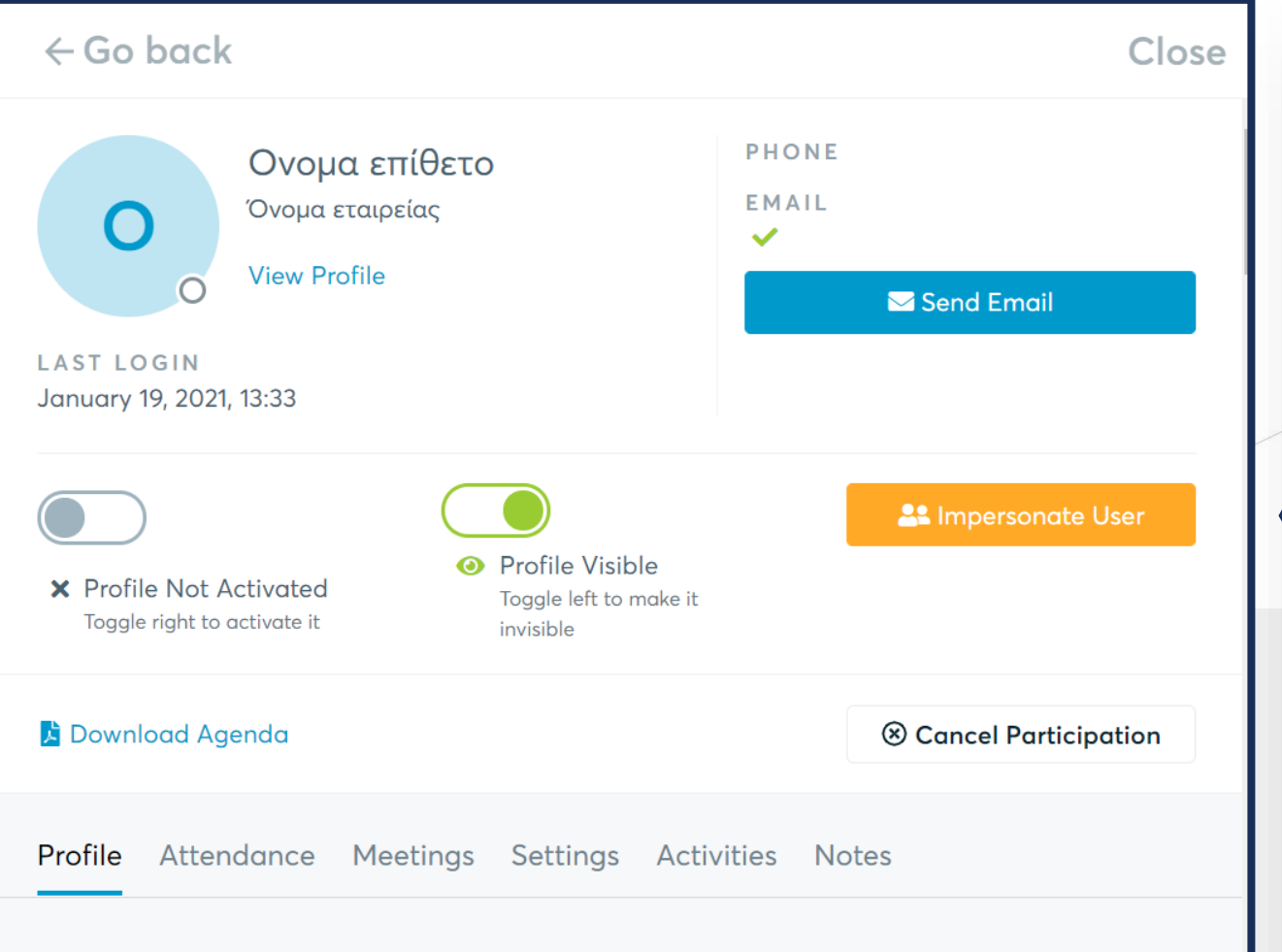

**Participant Type** 

Participation Types are used to group participants by type in order to distinguish them

**Please click on "Participants" tab on the B2Match dashboard. The dashboard will allow you to approve and make changes to the participants that are being invited from your organization.** 

**This event will be monitored on a constant basis. If there are Participants that have registered as a foreign company in a foreign language. Please make sure to translate the relevant information to** ENGLISH **prior approving it.**

**If the company has filled out all the information correctly you can**  ACTIVATE **the profile accordingly.**

**Fvent Overview** 

Co-organizer Invitation

## Participant Approval

**Tips prior Event** & During Event

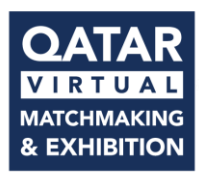

**We encourage all participants to add the relevant information on the marketplace. Marketplace allows your participant to stand out and receive more meetings requests**

**Qata**<br>Febru

**Describe the technology, product & expertise you are offering. Also, specify the type of partner you are looking for. Marketplace will allow your profile for more visibility among all registered companies.**

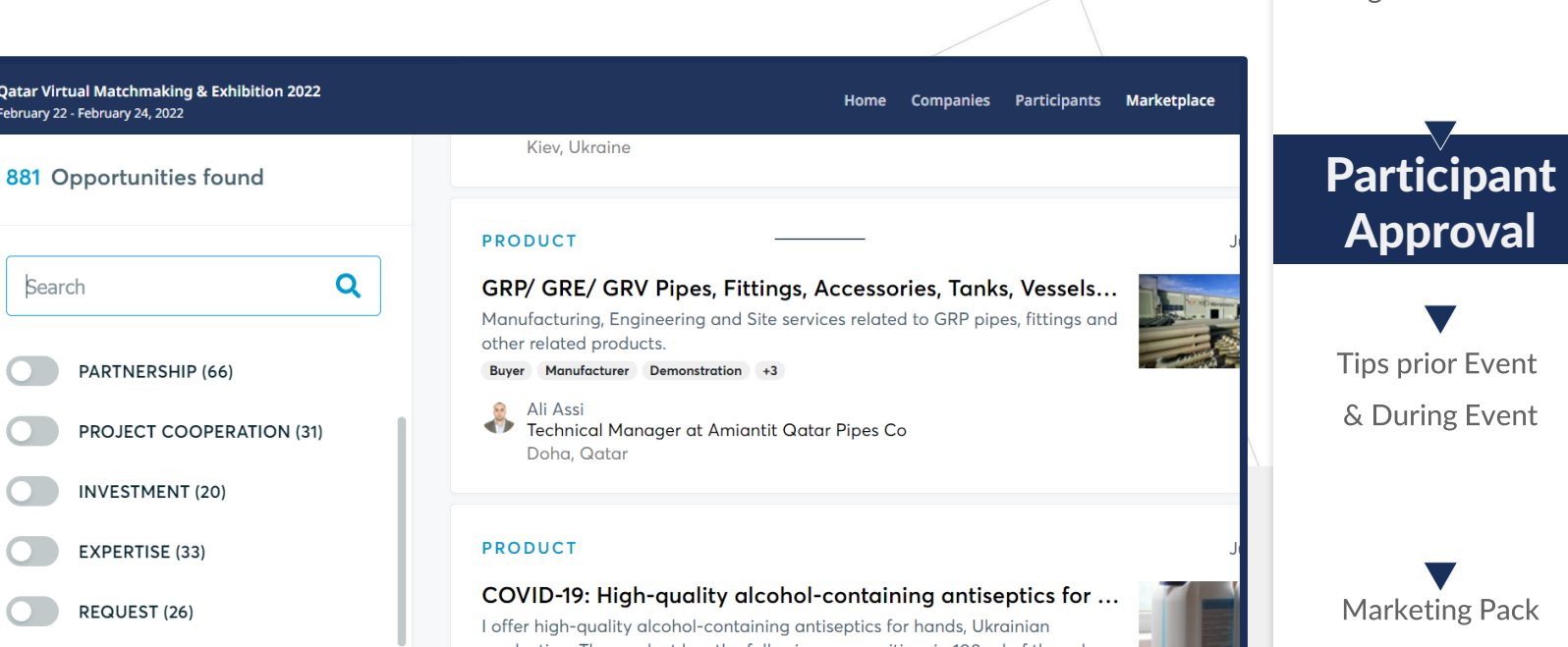

### **Event Overview**

Co-organizer Invitation

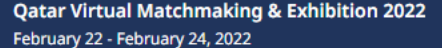

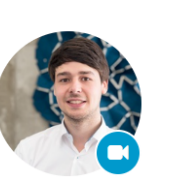

IJ

**Christoph Baier** Managing Director at Ambi-Vation GmbH Berlin, Germany

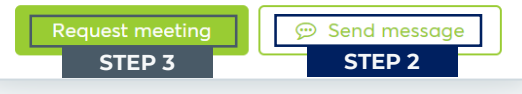

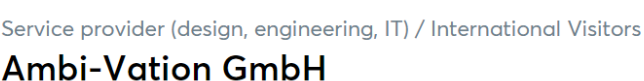

**STEP 1**

Participants Marketplace

We connect medium-sized companies, corporations and the public sector with relevant star successful innovation partnerships. We have a special focus on property technology and construction technology innovators, suppliers and startups.

**STEP 4**

Agenda

Meetings Messages

As a specialist for these domains we recently published a PropTech and ConTech Startup G which you can find here: https://ambivation.com/proptech-startup-guide/

Talk to me if you have any questions about the European and global PropTech / ConTech S market.

#### **MATERIALS**

Home

**Companies** 

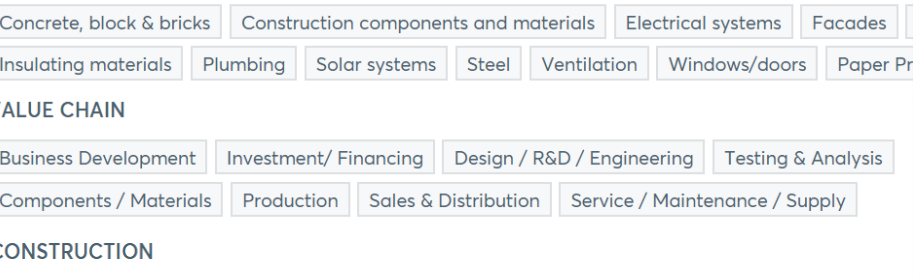

#### **IMPORTANT NOTE**

Please refer to your IT Department in the organization to allow the website to operate properly to avoid any technical issues during the matchmaking meeting.

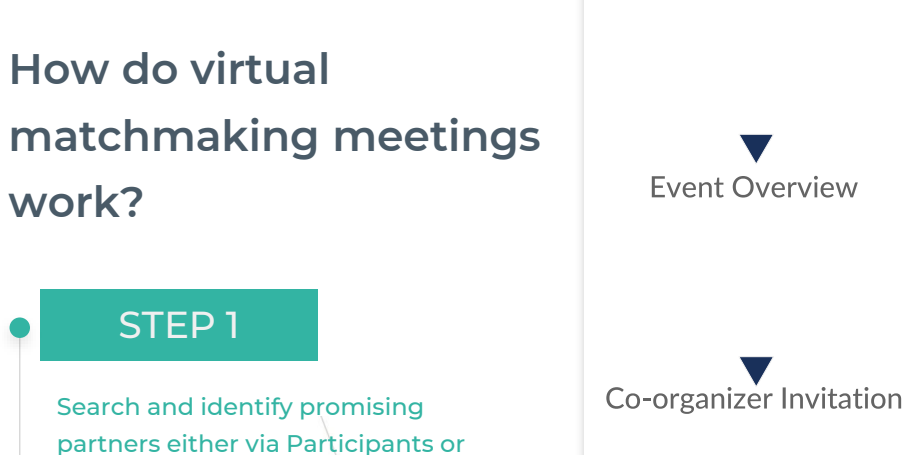

STEP 2

**Marketplace** 

Use send message button to message potential partner and providing them brief about your organization. Please make sure to provide proposed date & time of your meeting

#### STEP 3

Request Meeting or receive a meeting request from the participant. Accept and select time of meeting

#### STEP 4

Confirmed Meetings are summarized under the MEETINGS menu

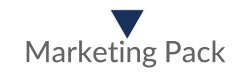

Tips prior Event & During Event

**Participant Approval** 

## **How to get ready for your meetings**

#### STEP 1

After logging into the website

Please click on the menu button "AGENDA"

#### STEP 2

This page will allow you to view the list of meetings with timings that have been scheduled from your end/accepted from participant request

Click on the Download Agenda. That will extract your meetings in PDF format.

 Please make sure to keep the Agenda in hand **during the event** to able to manage your meetings and timings effectively **without delays** 

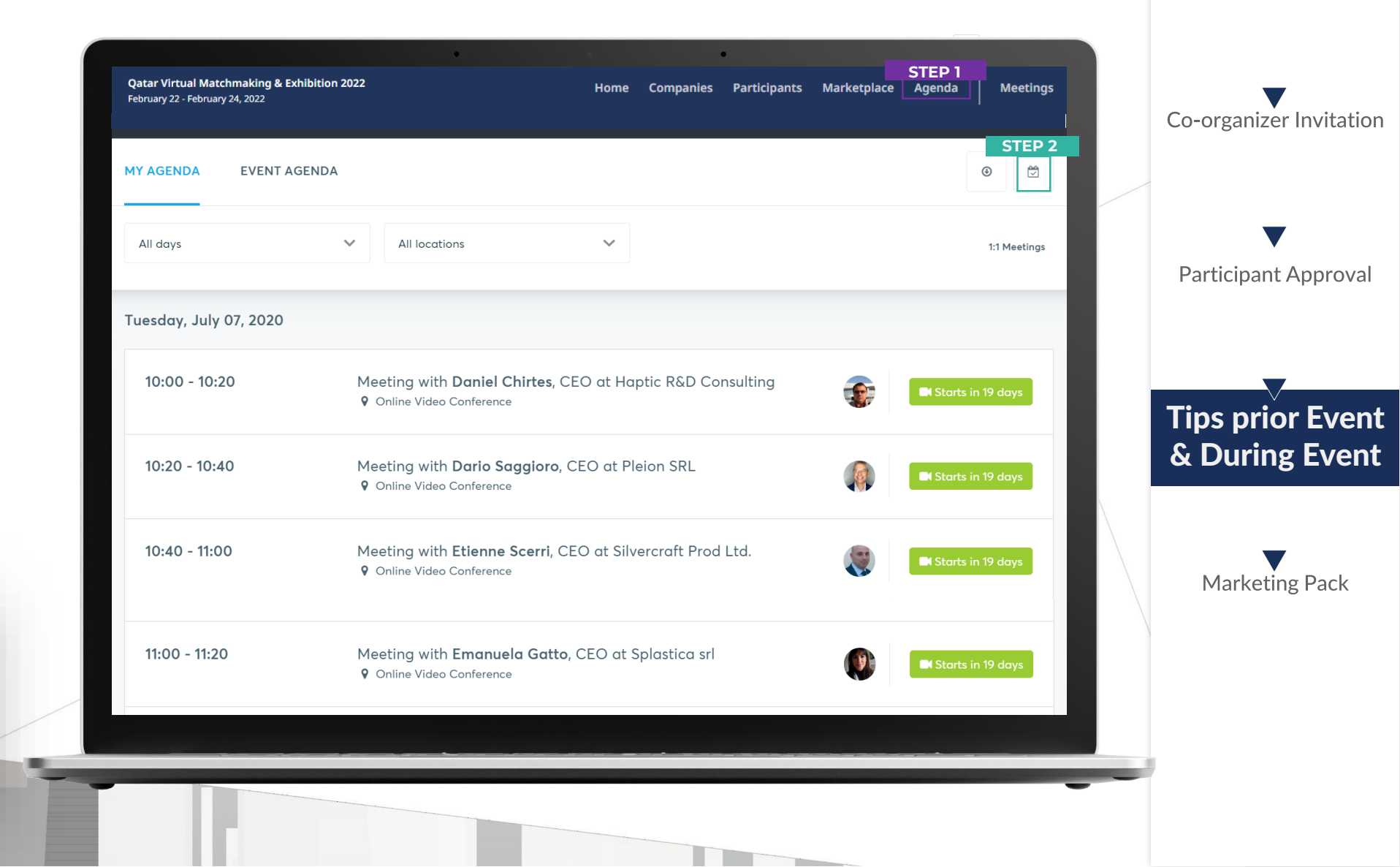

**Fvent Overview** 

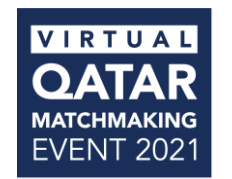

In order to make the website operational on your browser. Please make sure to conduct a **test call** prior to the meeting with relevant client

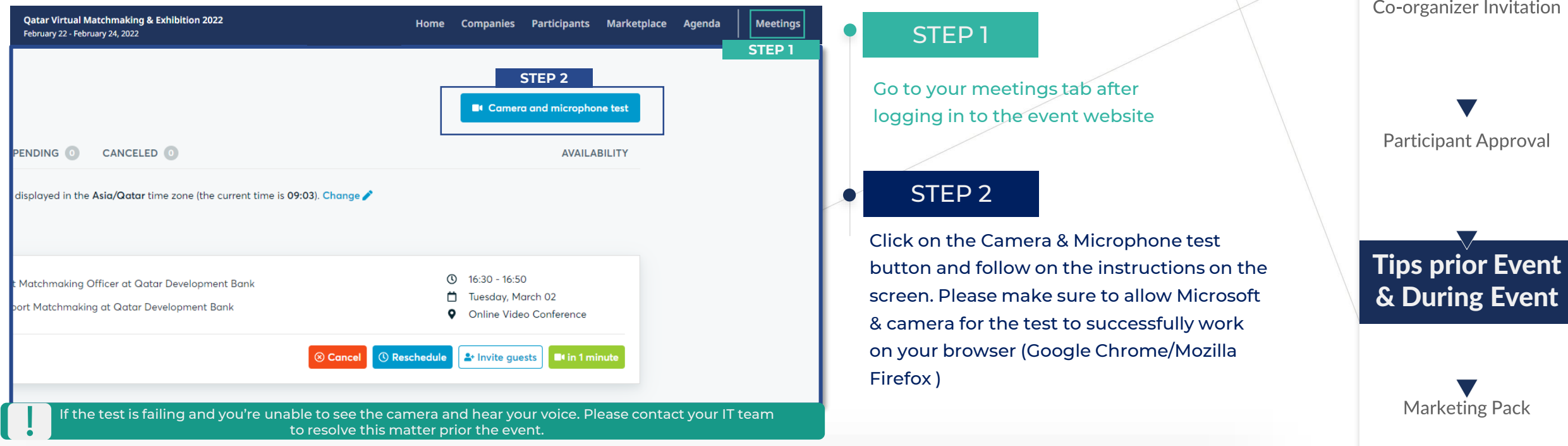

**Event Overview** 

#### Got more questions? FAQs are recently are added to the event website – **[Click here](https://matchmaking.qdb.qa/page-4381)**

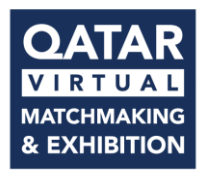

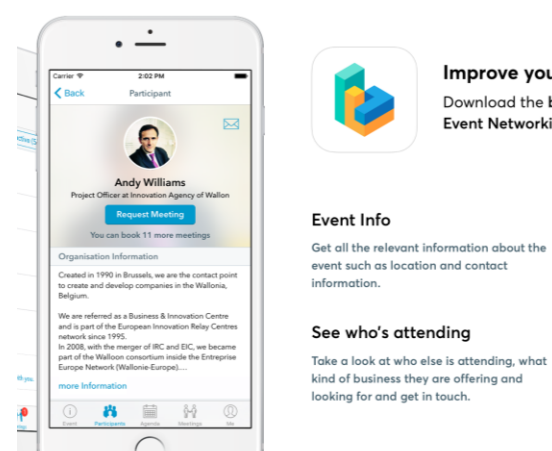

Improve your event experience Download the b2match Matchmaking ar Event Networking App

> Request and man Schedule meetings with p to meet at the event. The be notified about your rea **Personalized Ager**

> > for.

The agenda shows all you

meetings and sessions yo

Once you have completed the registration. Please make sure to download the B2Match App to receive invitation from international companies and be able to schedule meetings from the app.

The app will allow you to receive the most updated news about the event and also allow message the international companies.

Click on the below respective picture to download the app

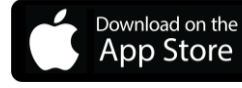

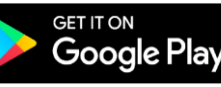

CD Event Agenda

#### **Fvent Overview** Co-organizer Invitation B2MATCH APP Available on Android & iOS **Participant Approval** Have an overview of Tips prior Event all your events & During Event9:41 AM  $\bullet$ **Marketing Pack Vienna Startup Summit 2019**  $\Box$  May 16  $\rightarrow$  Sep 15, 2019 **9** Vienna, Austria About the Event The Vienna Startup Summit is the best Opportunity to grow your Network, learn from our Experts and your Peers, meet potential Partners and Supporters **b** Ticket **B** Organizers **Web Content Example** п,

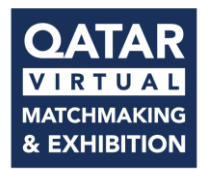

Pre-event tips you may follow for an effective and productive virtual matchmaking event without facing technical issues

Check your audio quality, using headphones is highly advised.

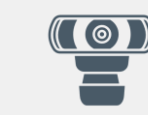

Use a good webcam to improve the image quality, avoid connecting via phone.

Consider cutting your video in  case of broadband issues.

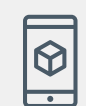

Use B2MATCH app in order to be able to have your meeting schedule always at hand.

Please keep phone notifications  enabled you might receive cancellations or meeting requests prior to the event.

Check your participants Time-Zone. Time zones to be based on the location of the participants

**Fvent Overview** 

Co-organizer Invitation

**Participant Approval** 

Tips prior Event & During Event

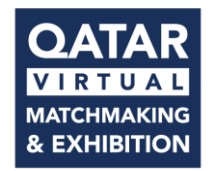

During event tips you may follow to be able to present your organization in the most effective manner to the international participant

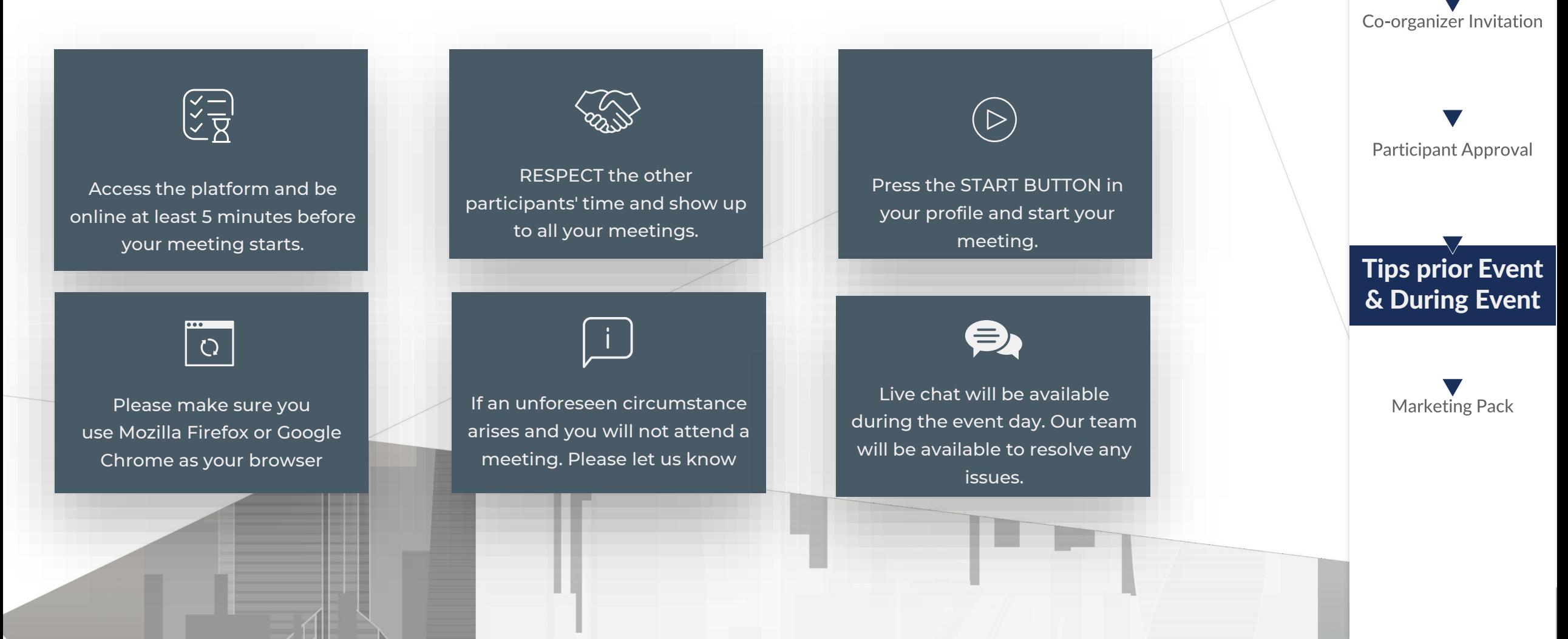

**Fvent Overview** 

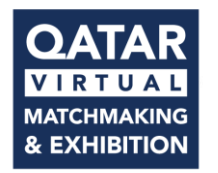

Qatar Development Bank measures client SUCCESS as an important aspect to align ourselves in the most effective manner.

> Co-Organizers that have contributed throughout the entire participation of the event. Will receive a digital certificate of participation from Qatar Development Bank. The digital certificates will be addressed to you and your organization.

**Please allow 2 weeks for the certificates to be processed post event.**

**Fvent Overview** 

Co-organizer Invitation

**Participant Approval** 

Tips prior Event & During Event

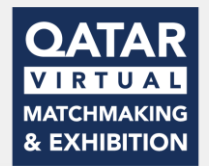

We encourage all co-organizers to promote the event through their network via social media platforms, email, websites posts & newsletters. Please make sure to share the link of the web/social post for us to keep track accordingly.

The bespoke Marketing pack that will include the following

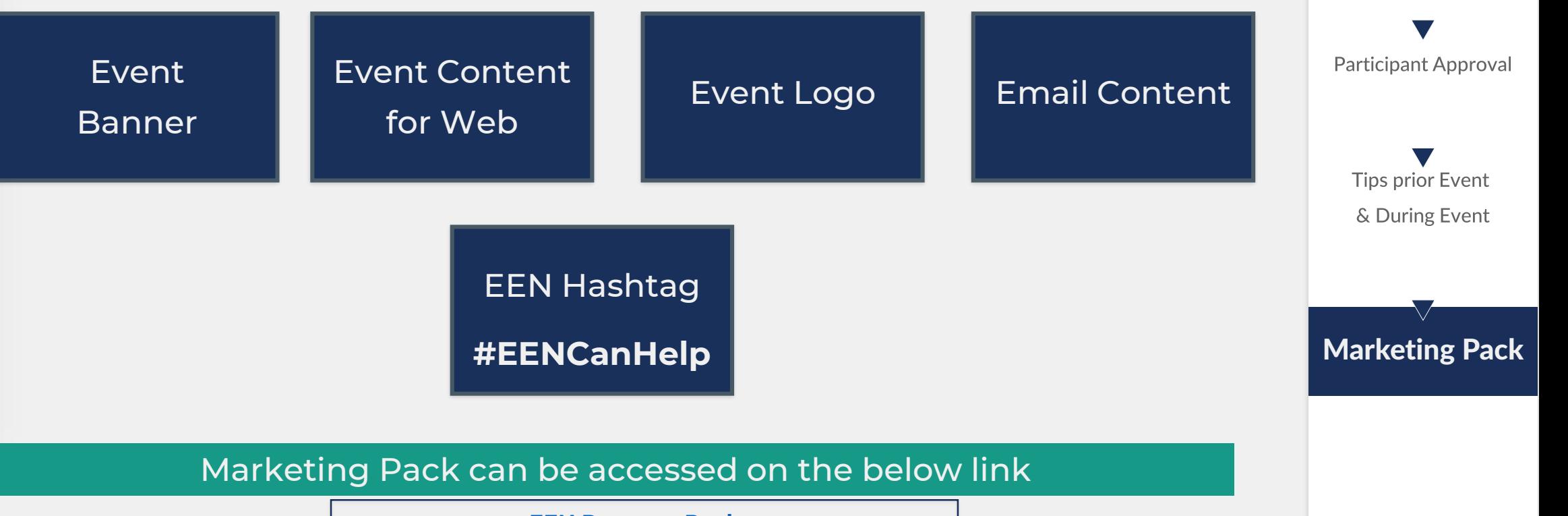

**Fvent Overview** 

Co-organizer Invitation

**[EEN Partners Pack](https://prod5.assets-cdn.io/event/7752/assets/8357602653-75459eb5dd) File Name – EEN Partners Pack.zip File Size – 6.89 MB** 

# THANK YOU!

For any further information please contact us on a a nwar@qdb.qa